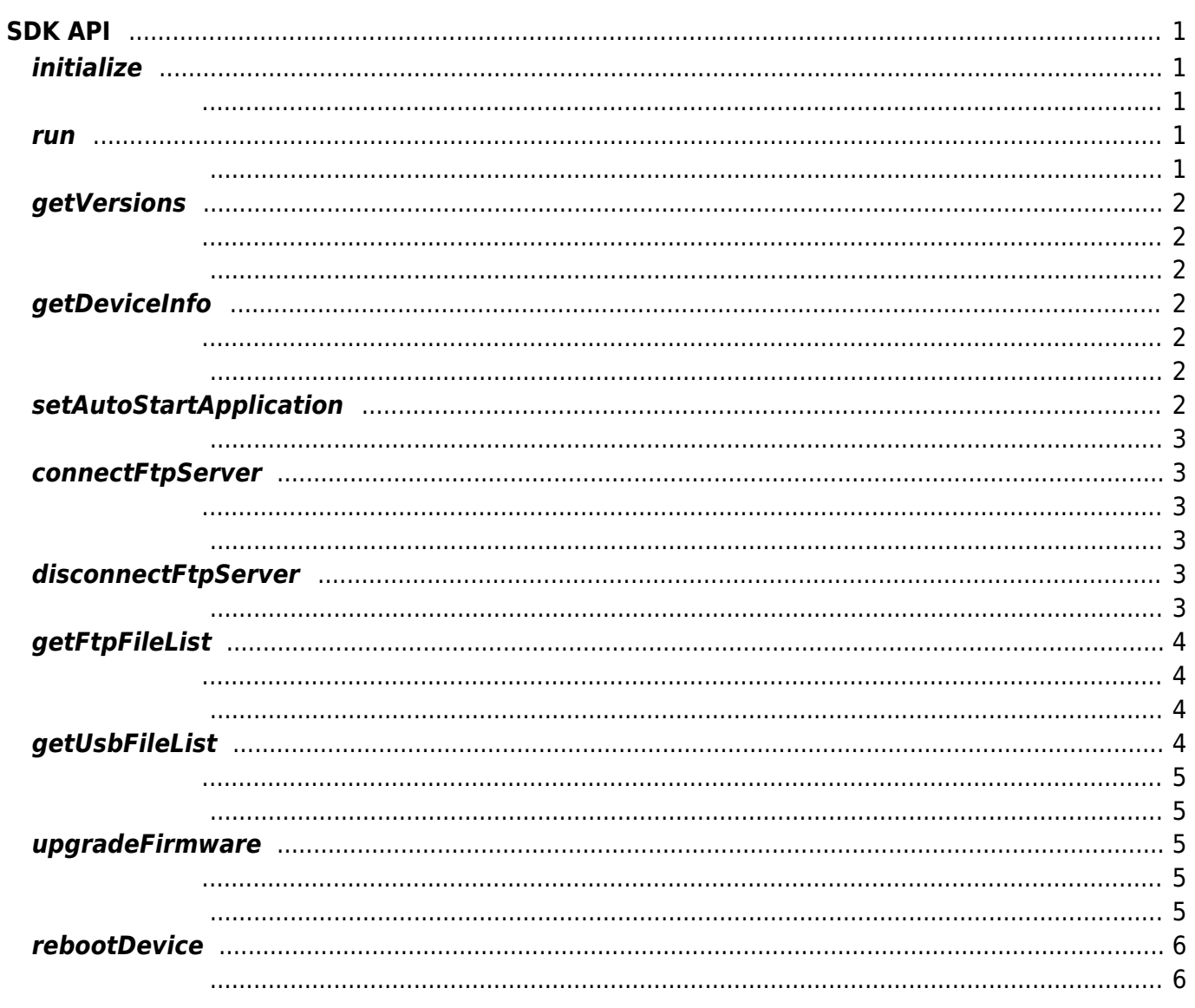

 $1/1$ 

<span id="page-1-0"></span>**SDK API**

SVP Android SDK - https://kb.supremainc.com/svpsdk/

# <span id="page-1-1"></span>**initialize**

#### SDK in the state  $\sim$

<span id="page-1-2"></span>void initialize([Context](http://www.google.com/search?hl=en&q=allinurl%3Adocs.oracle.com+javase+docs+api+context) context, DeviceListener listener)

• context :

• listener :

DeviceListener

이 아버지는 SDK가 참여하지 않으면 SDK가 장상적으로 동작하지 않습니다. 애플리케이션을 실행한 바람이 아름다운 일을 실행한 말이 없다.

### <span id="page-1-3"></span>**run**

SDK

int run()

<span id="page-1-4"></span>성공적으로 수행될 경우 SUCCESS를 반환하며 에러가 발생 시 상응하는 에러 코드를 반환합니다.

다른 애플리케이션에서 동시 사용할 수 없으니 주의하십시오.

 $SDK$ 

<span id="page-2-0"></span>SDK / Firmware

<span id="page-2-1"></span>int getVersions(Versions versions)

• versions :  $(SDK / Firmware /$ 

**Versions** 

<span id="page-2-2"></span>성공적으로 수행될 경우 SUCCESS를 반환하며 에러가 발생 시 상응하는 에러 코드를 반환합니다.

### <span id="page-2-3"></span>**getDeviceInfo**

장치 정보를 가져옵니다.

<span id="page-2-4"></span>int getDeviceInfo(Device device)

 $\bullet$  device :

Device

<span id="page-2-5"></span>성공적으로 수행될 경우 SUCCESS를 반환하며 에러가 발생 시 상응하는 에러 코드를 반환합니다.

## <span id="page-2-6"></span>**setAutoStartApplication**

int setAutoStartApplication(boolean enable)

안드로이드 시작 시 애플리케이션을 자동 실행합니다.

<span id="page-3-0"></span>성공적으로 수행될 경우 SUCCESS를 반환하며 에러가 발생 시 상응하는 에러 코드를 반환합니다.

### <span id="page-3-1"></span>**connectFtpServer**

FTP

<span id="page-3-2"></span>int connectFtpServer(FirmwareOption option)

• option:

FirmwareOption

#### SUCCESS

<span id="page-3-3"></span>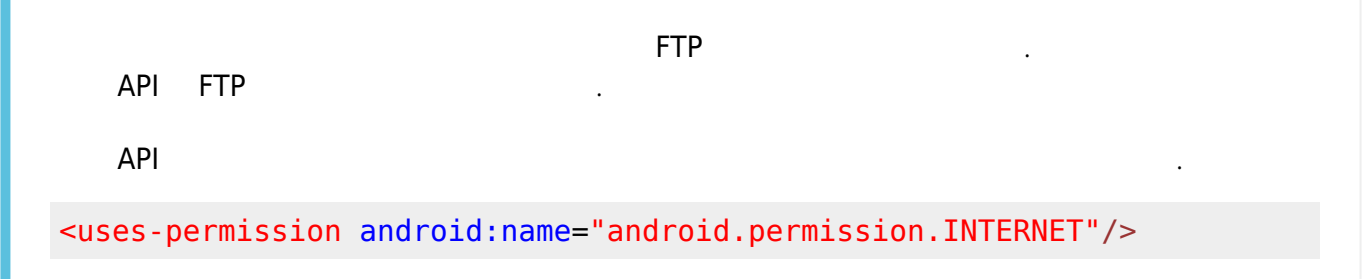

### <span id="page-3-4"></span>**disconnectFtpServer**

FTP

<span id="page-3-5"></span>int disconnectFtpServer()

SUCCESS

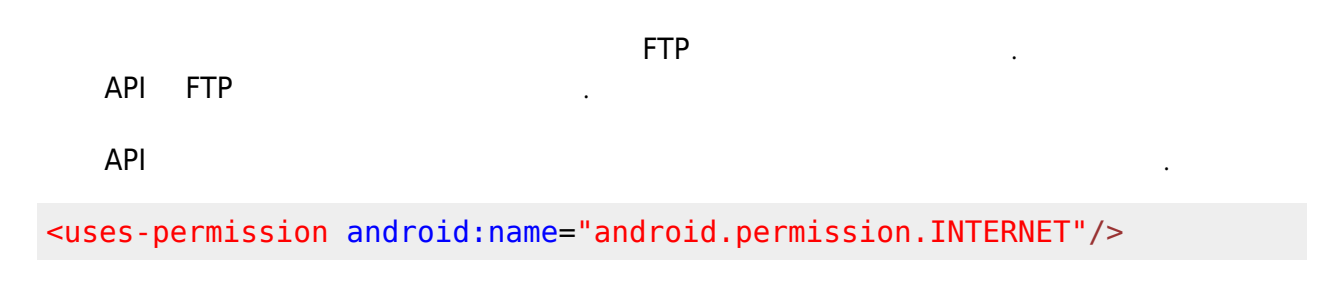

### <span id="page-4-0"></span>**getFtpFileList**

FTP  $\blacksquare$ 

<span id="page-4-1"></span>int getFtpFileList(ArrayList<String> fileList)

**• fileList:** 

<span id="page-4-2"></span>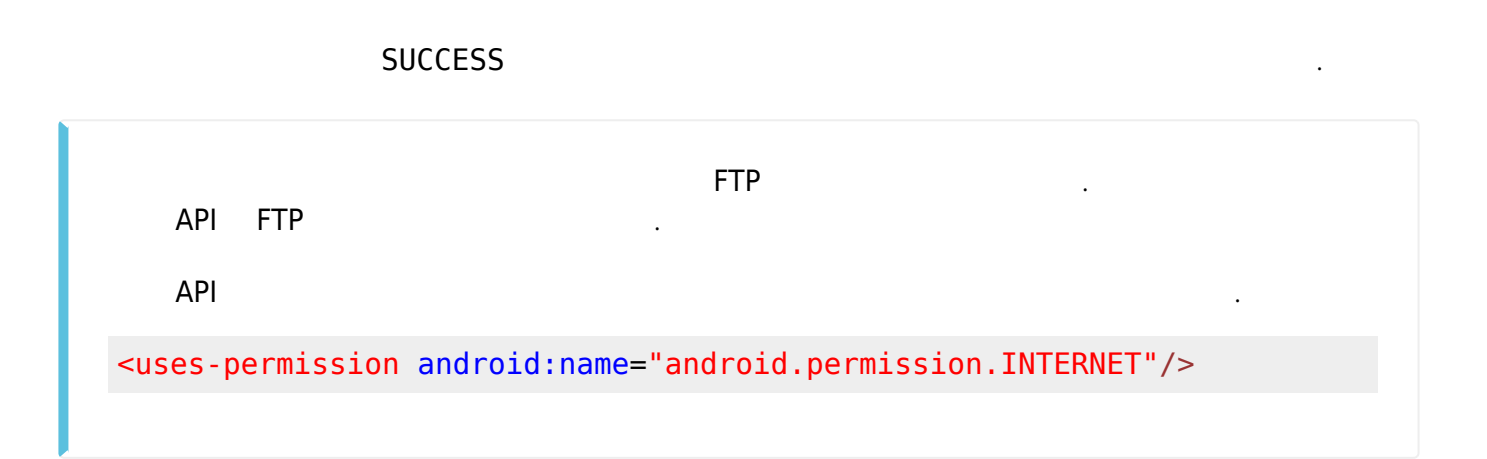

### <span id="page-4-3"></span>**getUsbFileList**

 $\overline{\mathsf{UBB}}$  , and the set of  $\overline{\mathsf{UBB}}$  , and the set of  $\overline{\mathsf{EBB}}$  , and the set of  $\overline{\mathsf{EBB}}$  , and the set of  $\overline{\mathsf{EBB}}$  , and the set of  $\overline{\mathsf{EBB}}$  , and the set of  $\overline{\mathsf{EBB}}$  , and the set of  $\overline{\mathsf{EBB}}$ 

int getUsbFileList(ArrayList<String> fileList)

<span id="page-5-0"></span>**• fileList:** 

<span id="page-5-1"></span><u>SUCCESS</u>를 하며 에너가 발생 시 상승하는 에너가 발생 시 상승하는 에너가 발생 시 상승하는 에너가 발생 시 상승하는 에너가 발생 시 상승하는 에너가 발생 시 상승하는 에너가 발생 시 상승하는 에너가 발생

### <span id="page-5-2"></span>**upgradeFirmware**

<span id="page-5-3"></span>int upgradeFirmware(FirmwareOption option)

지정된 펌웨어 파일로 업그레이드 파일을 복사합니다.

• option:

FirmwareOption

<span id="page-5-4"></span>성공적으로 수행될 경우 SUCCESS를 반환하며 에러가 발생 시 상응하는 에러 코드를 반환합니다.

펌웨어 업그레이드 기능을 사용하기 위해서는 FTP 서버 구축이 필요합니다. API FTP  $AP$ I $=$ <uses-permission android:name="android.permission.INTERNET"/> <uses-permission android:name="android.permission.WRITE\_EXTERNAL\_STORAGE" />

### **rebootDevice**

int rebootDevice()

장치를 다시 시작합니다.

<span id="page-6-1"></span>성공적으로 수행될 경우 SUCCESS를 반환하며 에러가 발생 시 상응하는 에러 코드를 반환합니다.

펌웨어 업그레이드는 장치 재시작 시 진행됩니다.

From: <https://kb.supremainc.com/svpsdk/> - **SVP Android SDK**

Permanent link: **[https://kb.supremainc.com/svpsdk/doku.php?id=ko:sdk\\_api](https://kb.supremainc.com/svpsdk/doku.php?id=ko:sdk_api)**

<span id="page-6-0"></span>Last update: **2019/07/17 17:00**